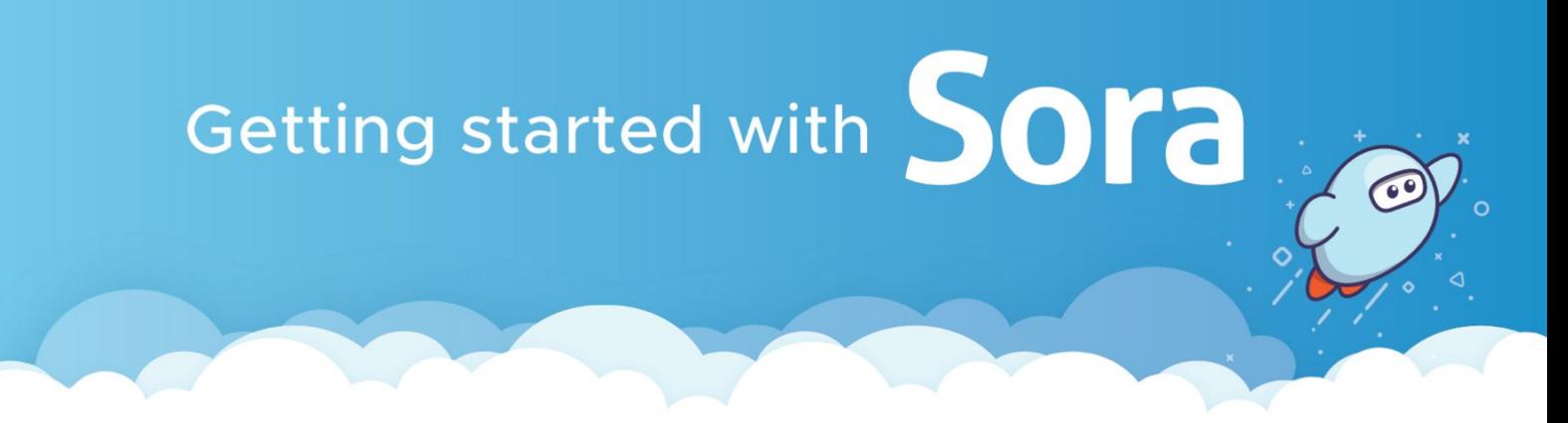

## **Student Reading App**

**With Sora, you can get over 300 free ebooks and audiobooks.**

**1** Visit **[soraapp.com/library/ggusdca](http://soraapp.com/library/ggusdca),** login with your district Google account.

1`

1`

**2** Browse the **[Explore tab](https://drive.google.com/file/d/1RZ1i7QY4nmmrLg6MJmdhr5ZTxLwjHuFF/view?usp=sharing)** and **[Borrow](https://drive.google.com/file/d/1Ei7zjylsiwqQbTJzjfb5CjkDiRuT2FnW/view?usp=sharing)** a book.

1` **3** Go to your **[Shelf](https://drive.google.com/file/d/1CgcUBA7Go7AgH2tgN4ogF0rfnhr3fF91/view?usp=sharing)** to see your books. Tap **Options** to renew or return.

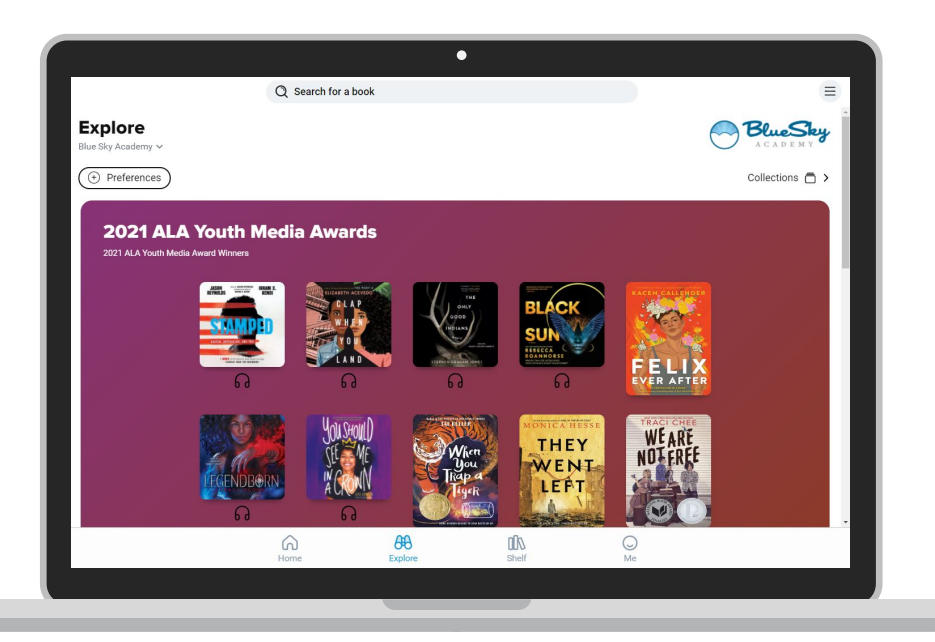

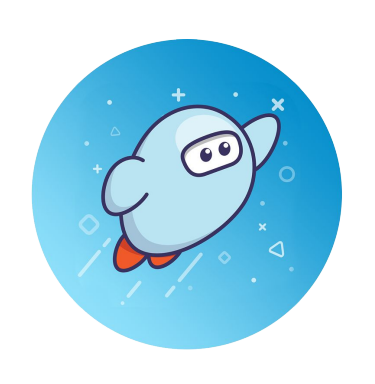

**[soraapp.com/library/ggusdca](http://soraapp.com/library/ggusdca)** or download the app

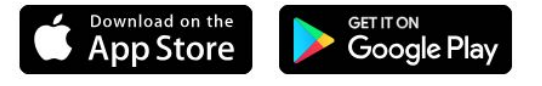